## Kullanıcı Bazında Öndeğer Firma Atanması

23 Kasım 2009 tarihinde çıkartılan Ek özellik paketi 2 kapsamında kullanıcı programa giriş sırasında kendisine öndeğer firma atayabilmesi sağlanmıştır.

Kullanıcılar programa giriş sırasında karşısına gelen öndeğer firma bilgisini, sistem işletmenine girmeden kendisine öndeğer olarak atayabilir.

Sistem işletmeninde kullanıcı detaylarında belirtilen öndeğer firma programa giriş yapılırken otomatik olarak gelir.

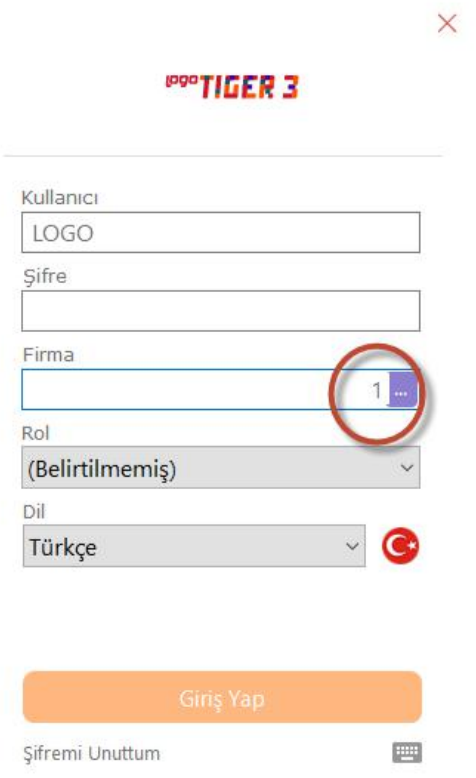

Kullanıcı programa girerken şifre bilgisini yazdıktan sonra firma numarası alanında üç nokta (...) tıkladığı zaman açılan ekranda firma seçimi yaparken öndeğer olarak gelmesini istediği firma üzerindeyken "Seçilen firma öndeğer olarak atansın" alının işaretleyip "Seç" işlemi yapıldığında kullanıcı öndeğerlerinin tutulduğu CAPIUSER tablosunda öndeğer firma bilgisi ile ilgili update işlemi gider.

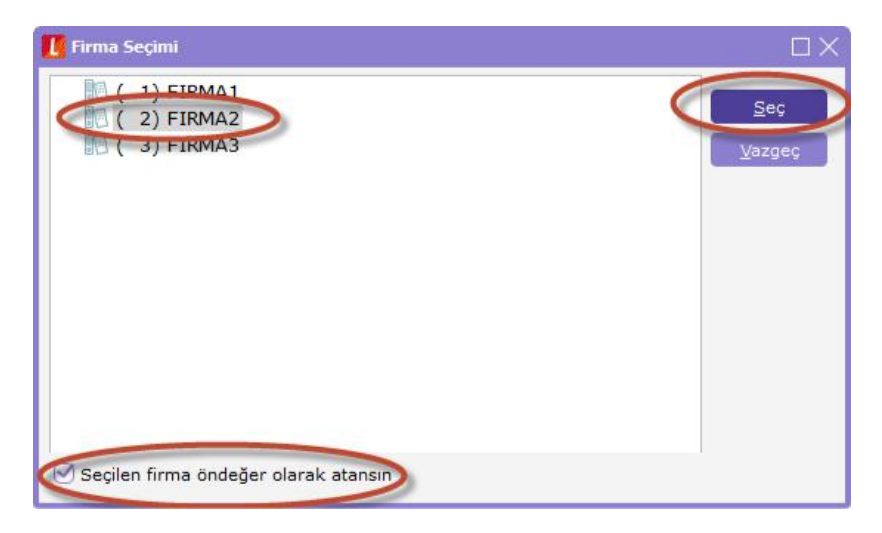

Bu işlemden sonra ilgili kullanıcı programa tekrar giriş yaptığında firma bilgisi öndeğer olarak 2 numaralı firma olarak gelir.